#### MS-DOS

## Le routine relative all'INT 10H

In questa puntata ci occuperemo dell'analisi delle possibilità che l'MS-DOS fornisce agli utenti del linguaggio macchina per effettuare degli output verso il video: si tratta di una serie di routine poste all'interno dell'EPROM del BIOS e perciò direttamente usabili all'interno di programmi, per l'appunto, scritti in Assembler

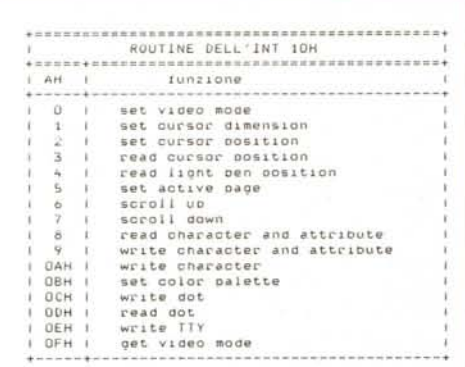

Tabella 1 - Quadro sinottico delle varie funzioni<br>attivabili con l'INT 10H, relative all'I/O su video.

Si tratta di una serie di utility, tutte relative all'I/O verso il video, e facilmente attivabili predisponendo opportunamente i vari registri, a seconda di quanto è richiesto dall'utility stessa: in particolare, fornendo dei valori ad alcuni registri di input, si otterrà in generale una funzione «sul» video ed inoltre si avranno dei registri che conterranno in output delle informazioni fornite dalla utility attivata.

Tutte queste routine facenti capo all'INT 10H sono interamente contenute nella EPROM del BIOS e cioè fanno parte del «corredo» minimo di ogni PC (XT, AT o compatibili, nonché dei nuovi PS/2): in particolare (ed il discorso vale principalmente per i compatibili) le routine che implementano queste utility potranno dipendere dall'hardware del computer su cui risiedono, ma questo fatto risulta completamente trasparente (invisibile) per l'utente al quale è garantito il funzionamento di una routine a patto che i registri in input siano impostati correttamente.

Al solito, non importa come viene effettuata una certa funzione (e cioè come è realizzata a livello software), ma è viceversa importante sapere «cosa» fa una certa routine: è proprio quello di cui ci occuperemo.

Prima di partire con l'analisi diciamo che tutto quanto diremo vale «in toto» per i modelli XT e compatibili, ed anche per i modelli AT e compatibili, dove però si ha un numero maggiore di utility

Altro discorso riguarda la scheda utilizzata per la visualizzazione: in particolare il BIOS (e perciò le routine di cui ci occuperemo) è nato per un PC dotato di scheda «monocromatica» (e perciò capace solamente di mostrare carattere alfanumerici o semi-grafici) oppure dotato di CGA («Color Graphic Adapter»), capace di due tipi di grafica. l'una a «media risoluzione» (320x200 pixel con 4 colori) e l'altra ad «alta risoluzione» (640x200 pixel, ma solo a due colori).

Ben diverso è invece il discorso se si

prendono in considerazione schede grafiche introdotte successivamente sul mercato: due esempi su tutti, la scheda «Hercules» e la «EGA».

Per quanto riguarda la prima scheda, le utility effettivamente utilizzabili sono solamente quelle relative al video monocromatico, mentre la parte grafica è completamente inutilizzabile, sia per problemi di pixel (che nell'Hercules diventano 720x384, ma sempre a due colori), sia soprattutto per problemi hardware che comportano una completa incompatibilità nell'indirizzamento dei singoli pixel: in genere insieme alla scheda viene fornito un software aggiuntivo che consente la gestione anche della grafica.

A parte però la possibilità di installare tale scheda grafica su pacchetti quali Lotus, Symphony, Autocad ecc. ecc. per i quali si ha la completa utilizzazione dell'alta risoluzione, caliamo il classico velo pietoso sulla «programmazione spicciola»: infatti il BASICA non funziona (neanche da citare l'HBASIC fornito in dotazione, dal momento che contiene «bachi» qua è la ed è molto lento) e neanche l'ottimo Turbo Pascal, a meno di non utilizzare pacchetti aggiuntivi quali il «Graphic Toolbox» oppure la versione 4.0, che dovrebbe fra breve arrivare anche in Italia.

Per quanto riguarda l'EGA invece il problema è stato in parte risolto fornendo la scheda stessa di un BIOS aggiuntivo che sopperisce alle mancanze di quello originale: a parte poi che con l'EGA si possono emulare i modi «nativi» del PC, per i quali non sussiste dunque problema.

Fatta questa precisazione, diamo un'occhiata a quanto ci permettono di eseguire queste utility: dalla tabella n. 1 vediamo subito un quadro generale delle varie funzioni, che sono in tutto sedici.

In particolare le utility si possono suddividere in sei sottogruppi a seconda della funzione espletata: abbiamo in pratica suddiviso le routine di gestione

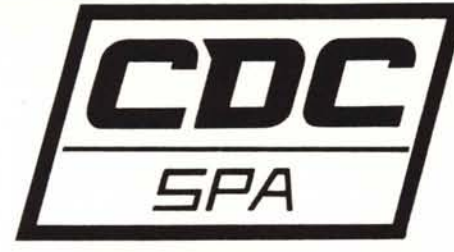

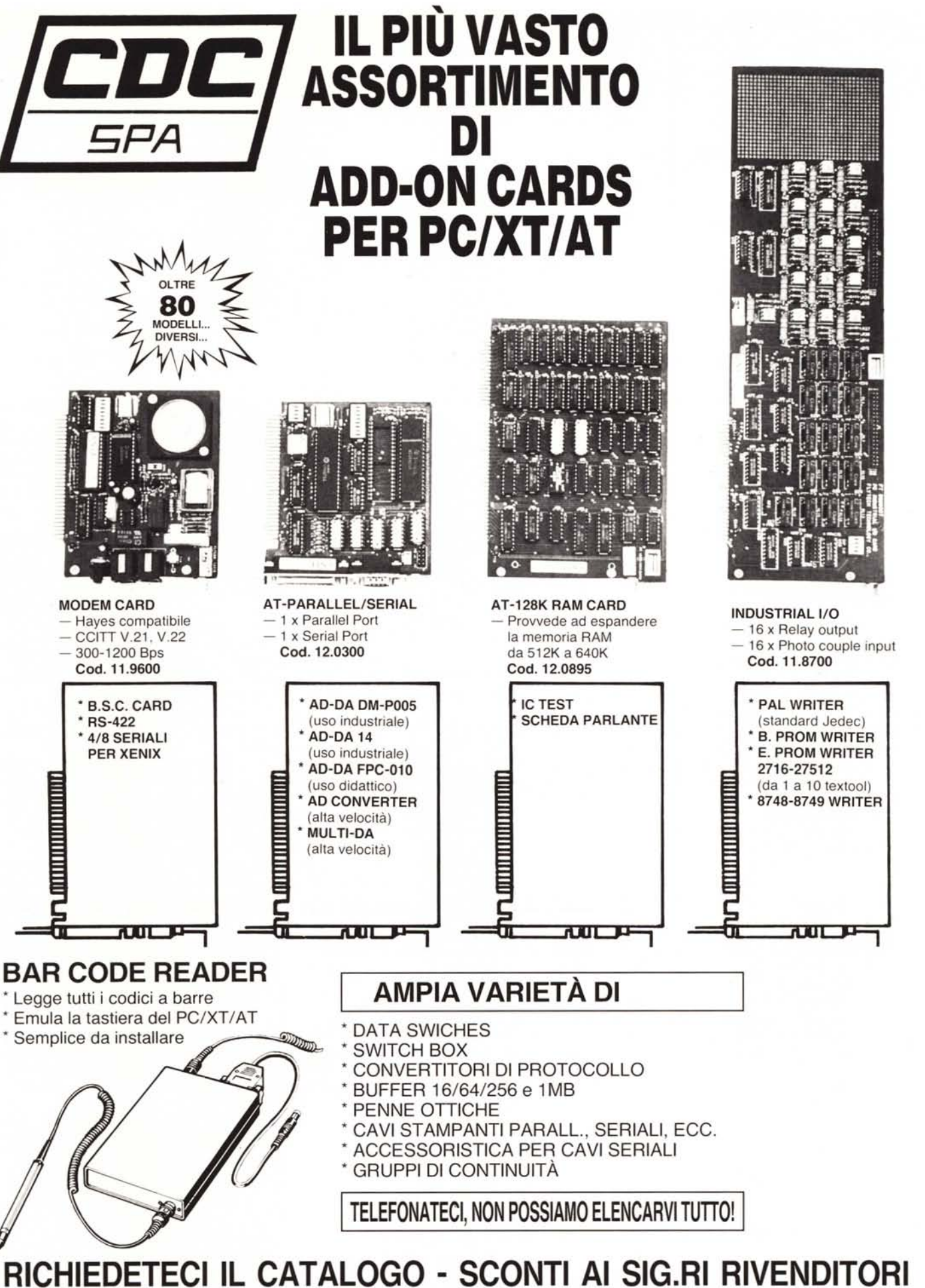

**C,D,C, SpA** v. T. Romagnola, 63 - 56012 - FORNACETTE (Pisa) **Tel. 0587/422,022**

del video secondo i seguenti gruppi:

- gestione del modo video: set video mode get video mode
- gestione del cursore: set cursor dimension set cursor position read cursor position
- gestione globale del video: set active page scroll up scroll down
- I/O di caratteri alfanumerici: read character and attribute write character and attribute write character
- gestione della grafica: set color palette write dot read dot
- routine di complemento: read light pen position write TTY

#### *Routine di gestione del modo video*

Si tratta di due routine che permettono, la prima, di settare il modo video e, la seconda, di conoscerne lo stato corrente: iniziamo dalla prima.

Nella tabella n. 2 vediamo che questa routine viene attivata ponendo in AH il valore O, mentre a seconda del valore posto in AL si ha la possibilità di settare un modo piuttosto che un altro. Owiamente bisogna poi eseguire l'istruzione INT 10H, ma questo non lo diremo più, in quanto implicito...

C'è da dire subito che l'unico modo supportato dalla scheda monocromatica è il «7», che consente solamente un output di caratteri alfanumerici in uno schermo formato da 25 linee di 80 caratteri ognuna: in questo caso non esistono nemmeno i livelli di grigio (a Roma si dice: «'na vera ciofega» ...).

Invece gli altri modi da «O» a «6» sono utilizzabili con la scheda CGA sia che si abbia a disposizione un monitor a colori, sia che si possieda un monitor in bianco e nero con ingresso «RGB» (nel qual caso si parla comunque di livelli di grigio ...).

I modi «O» e «1» da una parte e «2»

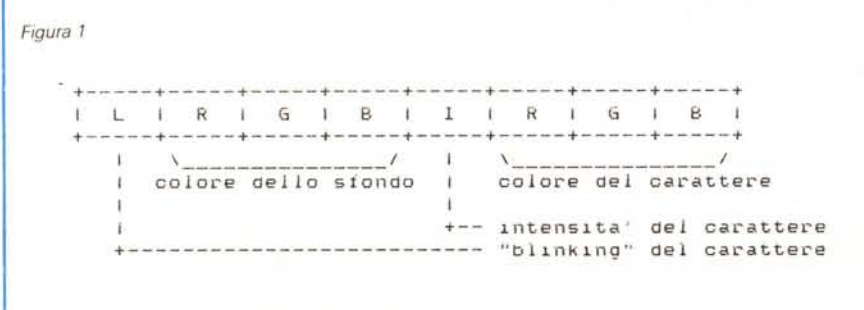

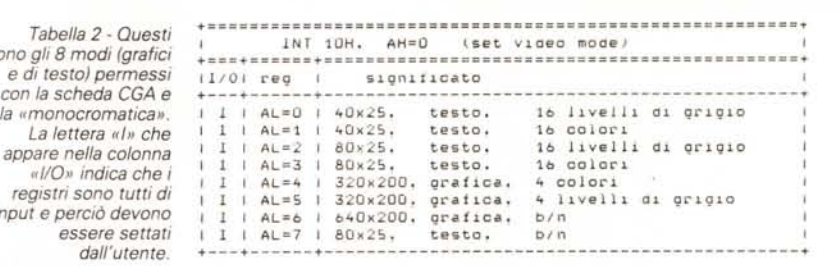

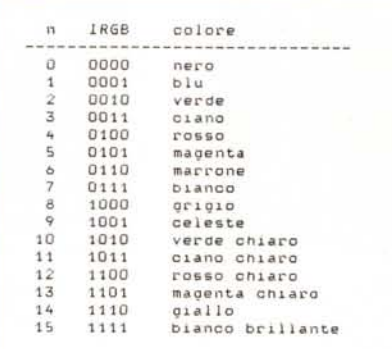

*sono gli* 8 *modi (grafici*

*input e perciò devono*

*Tabella* 3 -*Elenco dei colori disponibili per <sup>i</sup> caratteri,*

e «3» dall'altra, sono modi «di testo», nel senso che consentono l'output alfanumerico e semi-grafico di caratteri, nei primi due casi in uno schermo da 25 linee di 40 caratteri ognuna (e perciò alquanto grossi e bruttini), mentre negli altri due casi in un normale schermo da 25 linee di 80 colonne.

Come si vede in questa tabella i modi «1 » e «3» consentono la visualizzazione dei caratteri alfanumerici con 16 colori, per la gioia di chi legge il testo: un monitor mocromatico vedrà queste differenti lettere colorate come caratteri a luminosità differente, come suoi dirsi si hanno 16 livelli di grigio.

Invece nel caso dei modi «O» e «2» un monitor a colori mostrerà ... ancora i colori (I) a differenza di quanto riportato sulla tabella: l'apparente incongruenza scompare allorché colleghiamo un monitor non già all'uscita RGB (quella con

un Cannon da 9 poli), ma all'uscita video-composita (il pin-jack).

In quest'ultimo caso si avrà la soppressione dei colori (grazie ad un circuito denominato coloritamente «colar killer» ...) e l'output su di un monitor composito a colori mostrerà dunque i 16 livelli di grigio.

Piccola parentesi per i profani: si par-Ia sempre di «livello di grigio» anche laddove il monitor è a «fosfori verdi» oppure a «fosfori ambra», mentre il termine deriva dai vecchi monitor che erano proprio in bianco e nero.

Va detto che in tutti e quattro i modi di testo analizzati finora, ai caratteri in output vengono associate tre informazioni (dette «attributi») che sono:

- colore proprio del carattere a scelta tra i sedici che riportiamo nella tabella numero 3;

- colore della parte di sfondo e cioè non «coperta» dal carattere ed a scelta tra 8 colori (i primi otto della tabella n. 3)

- componente di lampeggia del carattere, componente che può essere o meno attivata a seconda dei gusti.

In questo modo è possibile ad esempio scrivere in «reverse» semplicemente scambiando tra loro (per i caratteri che desideriamo) i colori del carattere e dello sfondo, con l'avvertenza che per lo sfondo abbiamo solo 8 colori e non 16.

Sempre nella tabella numero 3 vediamo, a seconda del colore che scegliamo, quali componenti dei colori primari (rosso, verde, blu e cioè «Red, Green, Blue» della sigla «RGB») vengono volta per volta attivate, insieme alla componente che indica se il colore è a bassa o alta intensità.

Per quel che riguarda i colori dello sfondo abbiamo già detto che ne abbiamo solo 8 corrispondenti agli otto a bassa intensità dei caratteri: facendo un po' di conti. 8 colori vengono codificati con 3 bit (relativi a RGB), l'alta intensità è un altro bit, e gli otto colori di sfondo sono codificati ancora con tre bit.

Sono in totale 7 bit ed il rimanente (l'ottavo bit) viene usato per la presenza

# **AVETE MAI PENSATO CHE... [CDDC**

- LA C.D.C. importa direttamente dai costruttori di INTERFACCE, MAIN BOARD, TASTIERE, CASES, ecc. solo le parti staccate per garantire il meglio della mporta direttamente dai costruttori di INTERFACCE, MAIN BOARD,<br>TASTIERE, CASES, ecc. solo le parti staccate per garantire il meglio della<br>produzione orientale ed inoltre ASSEMBLA in proprio effetuando un TEST **5***PA* PRELIMINARE DI FUNZIONAMENTO.
- LA C.D.c. inserisce sui propri *PC/XT/AT\** da SEMPRE solo ed esclusivamente i DRIVE CHINON che sono sinonimo di qualità, silenziosità, ed affidabilità.
- LA C.D.C. è organizzata in modo da avere SEMPRE pronto a magazzino quanto Vi occorre e può effettuare spedizioni ANCHE IN GIORNATA (SERVIZIO RAPIDO PER LE ISOLE 24 ORE IN PREPAGATO).
- LA C.D.C. GARANTISCE i propri prodotti con la sostituzione immediata o riparazione ANCHE DOPO IL PERIODO DI GARANZIA (servizio HALF COST).
- LA C.D.C. ha tutti i pezzi di ricambio a magazzino degli articoli di propria importazione che vengono conservati per minimo 5 ANNI.

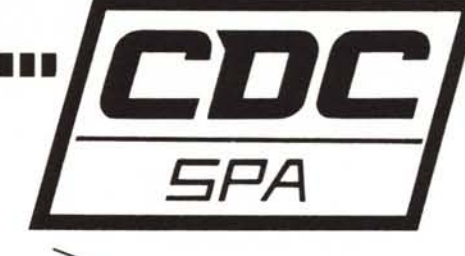

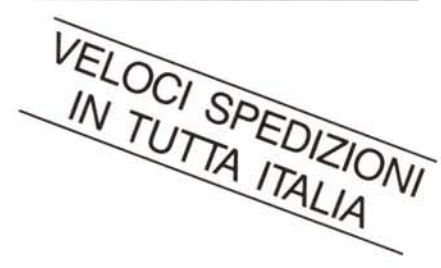

### **SPESSO È MEGLIO SPENDERE QUALCOSA IN PiÙ PER SPENDERE MENO ...**

**••• PENSATECI ...!!!**

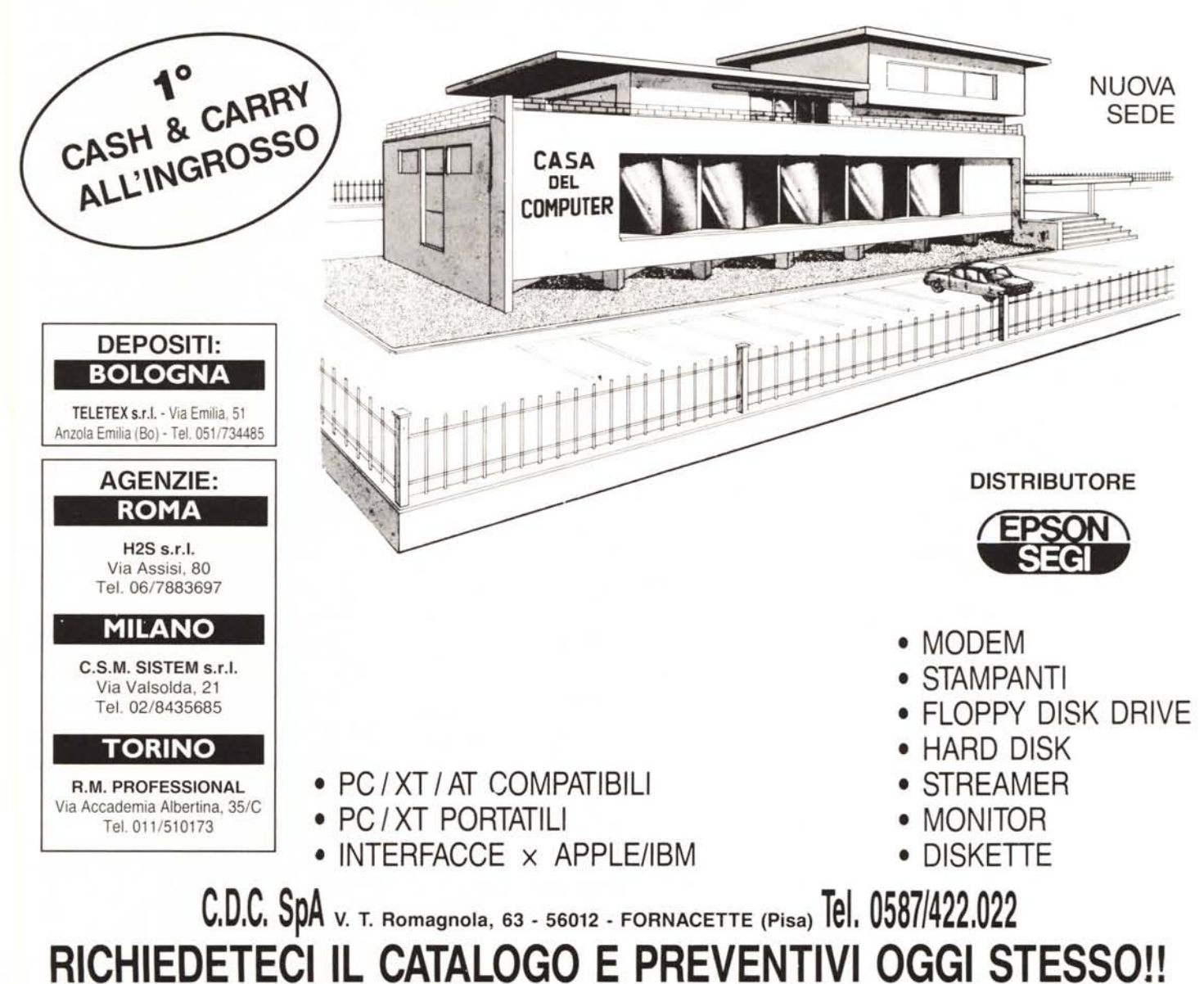

o meno del «blinking». In tal modo abbiamo la possibilità di codificare con un byte il già citato «attributo» di un carattere (anch'esso un byte); cosa che ci tornerà utile ricordare quando parleremo dell'utility di output su video di un «carattere con attributi».

In particolare possiamo riportare nel disegno di figura 1 la codifica del byte di «attributo».

Quando si lavora con un monitor monocromatico ci si aspetterebbe che la sequenza di toni di grigio rispettasse la sequenza di colori tra 0 e 15: invece per motivi legati all'hardware ed alla differente risposta dell'occhio umano ai vari colori, si ha che per avere una corretta sequenza di grigi si deve seguire ordine diverso.

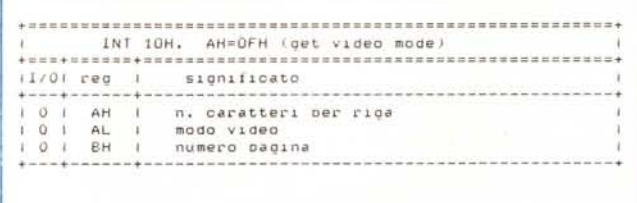

essere poi costretti a lavorare con listati che abbagliano: peggio sarebbe stato se il loop era percorso al contrario, arrivando al termine con un valore nullo per il colore (corrispondente al nero), che comportava poi la totale sparizione di cursori, listati ed altre cose, il che lascia sempre sconcertati...

Per quanto riquarda invece i modi «4», «5» e «6», c'è da dire che si tratta di modi grafici, i primi due a bassa risoluzione e l'ultimo ad alta risoluzione.

I modi «4» e «5» dunque consentono la rappresentazione di grafici e disegni a

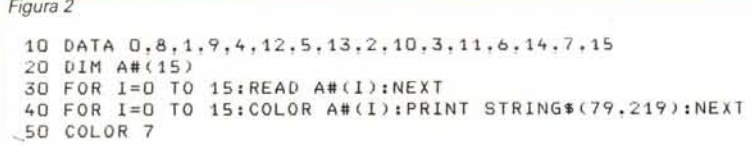

Per passare dal «nero» al «bianco brillante», attraverso la completa scala di grigi la sequenza di colori deve essere la seguente:

0,8,1,9,4,12,5,13,2,10,3,11,6,14,7,15

Per chi volesse provarlo, proponiamo un mini-programma in BASICA che genera sul video 16 barre orizzontali di sfumatura degradante dal nero al bianco acceso: il tutto ovviamente su di un monitor monocromatico, in quanto con un monitor a colori si avrebbe un arcobaleno alquanto scombinato.

Il programma è riportato in figura 2.

Qualche commento sul programma: - il vettore intero A#() contiene ap-

punto la sequenza di colori che generano la scala dei grigi;

- l'istruzione «COLOR A#(I)» serve a settare il colore dei successivi caratteri da inviare sullo schermo (e l'effetto permane fino alla successiva istruzione COLOR);

l'istruzione STRING\$(79,219) serve a generare automaticamente una stringa di 79 caratteri corrispondenti al codice ASCII 219, che in pratica è un «blank» in «reverse» e rende bene visivamente;

- l'ultima «COLOR 7» serve per ripristinare il colore di default, per non colori a scelta tra 4 appartenenti a due «tavolozze» (che in inglese si chiama «palette») differenti e mutuamente esclusive:

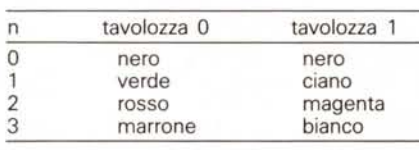

dove in realtà il colore «nero» di entrambe le tavolozze è il colore dello «sfondo» e perciò a scelta dell'utente: in pratica però il termine «sfondo» non ha lo stesso significato del modo testo. in quanto in modo grafico semplicemente indica tutti i pixel non esplicitamente indirizzati.

Come si vede non è una grafica così eclatante, anche se delle cose gradevoli si riescono ancora a fare: ciò spiega il pronto proliferare di schede grafiche a colori (quali la EGA già citata) nettamente più potenti, e spiega il perché l'IBM abbia introdotto nei PS/2 una nuova scheda grafica, creando a tutti gli effetti un nuovo standard.

Comunque, aprendo una parentesi ludico-folkoristica, esiste un programma

Tabella 4 - Routine che restituisce lo stato<br>attuale (modo) del video. La lettera «O» che appare nella colonna «I/O» indica che i registri sono tutti in output e perciò i loro valori sono settati dalla routine.

di scacchi molto potente, chiamato «Cvrus», il quale rappresenta la scacchiera in 3 dimensioni, con un effetto veramente notevole, specie per quanto riquarda il movimento quasi «vellutato» dei pezzi: ora, visti a colori, i pezzi e la scacchiera sono alquanto bruttini, con tutti quei rosa e verdi che decisamente stonano

L'effetto ottimale si ha con un monitor monocromatico laddove si scopre che in realtà i colori con cui vengono rappresentate le varie parti dei pezzi (a seconda che siano o no in ombra o laterali) servono per ottenere una favolosa rappresentazione in bianco e nero con perfette tonalità di grigio: mentre a colori i pezzi quasi sembrano irreali, in bianco e nero sembra proprio di poterli prendere e spostare a mano!

Terminiamo dunque l'analisi dei modi video.

Il modo grafico «6» infine è come detto quello che consente di effettuare grafica in alta risoluzione (640x200) sacrificando però i colori, che si riducono qui a «bianco» e «nero» e cioè relativi a «pixel acceso» e a «pixel spento».

Comunque ritorneremo su questi argomenti quando parleremo delle utility grafiche.

L'altra routine video che analizziamo in questa puntata e la cui tabella riassuntiva è la numero 4, è quella che consente di sapere da programma qual è il modo video correntemente attivato, nell'eventualità che debba essere modificato da programma.

In particolare la routine (attivata con AH pari a 15), fornisce nel registro AL il modo video attuale, in AH il numero di caratteri per linea di visualizzazione ed in BH la pagina video attiva in quel momento.

Ecco che dunque il contenuto di AL varierà tra 0 e 7 (oppure avrà altri valori se si usano altre schede grafiche), mentre per il valore in AH c'è da dire che varrà 80 o 40 a seconda del modo testo utilizzato ed altresì varrà 20 se è attivato il modo grafico a bassa risoluzione.

Infine per quanto riguarda il valore contenuto in BH (il numero della pagina video attiva), ne riparleremo la prossima puntata.

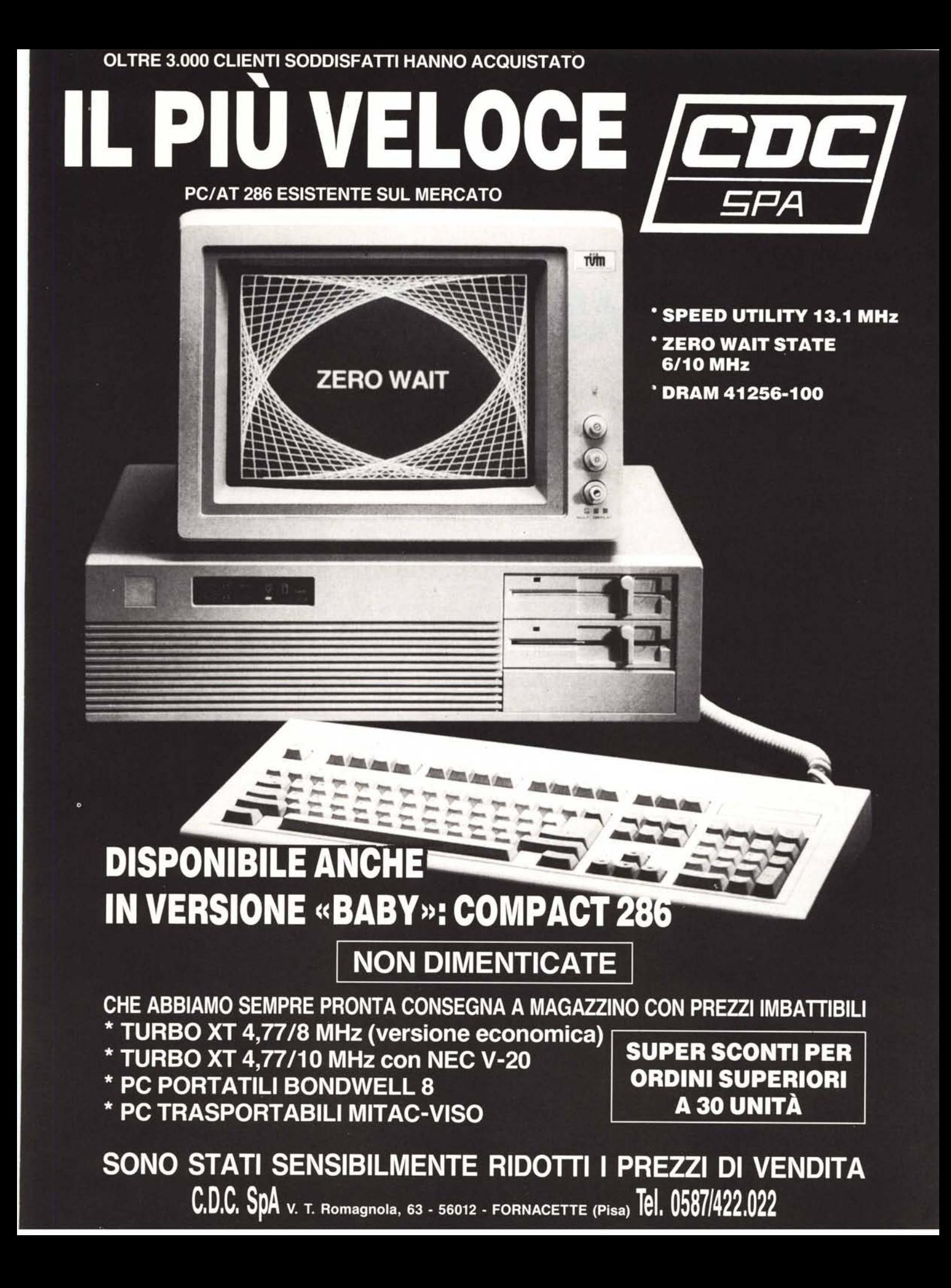